# **Sieci komputerowe**

Tadeusz Kobus, Maciej Kokociński Instytut Informatyki, Politechnika Poznańska

#### **Translacja adresów w Linuksie**

#### **Network Address Translation (NAT)**

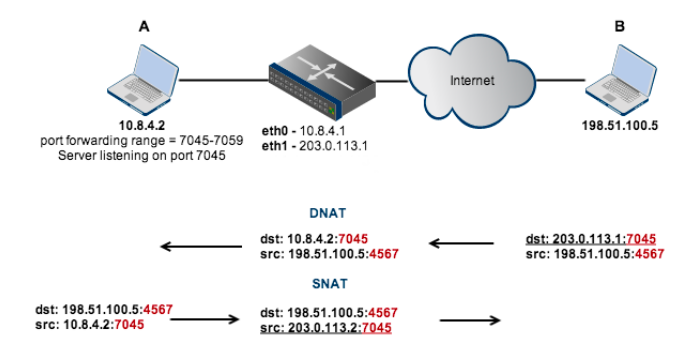

### **Translacja źródłowa – Source NAT (SNAT)**

Pozwala na dostęp do sieci z adresacją publiczną (np. Internet) urządzeniom z sieci z adresacją prywatną.

#### Maskarada:

- uproszczony tryb translacji źródłowej,
- adres źródłowy jest automatycznie ustawiany na adres interfejsu, którym pakiet opuszcza router,
- trzeba podać przynajmniej interfejs wyjściowy!

# iptables -t nat -A POSTROUTING -o eth1 -j MASQUERADE

#### Klasyczny SNAT:

- wymaga podania adresu (lub adresów) na jakie ma być zmieniane źródło
- # iptables -t nat -A POSTROUTING -j SNAT --to-source 203.0.113.2

#### **Translacja źródłowa – Source NAT (SNAT)**

Problematyczny scenariusz:

- dwa komputery z sieci prywatnej  $A(10.8.4.2)$  i A'  $(10.8.4.3)$ ,
- A i A' chcą łączyć się z tym samym sewerem B (198.51.100.5),
- $-$  A i A' losują ten sam numer portu dla połączenia z B, np. 56000,
- po SNAT na routerze, nie można byłoby okreslić, do którego komputera (A czy A') należy skierować pakiety zwrotne od B.

Rozwiązanie:

- router dokonuje czasami (np. dla  $A'$ ) zarówno translacji IP jak i portu źródłowego,
- po SNAT na routerze, pakiety generowane przez  $A'$  będą wyglądać tak, jakby były nadane przez router z adresu 203.0.113.2 i portu np. 56007.

#### **Translacja docelowa – Dest. NAT (DNAT)**

Pozwala na dostęp świata do urządzeń znajdujących się w sieci prywatnej.

W szczególności pozwala na przekierowywanie portów między hostami.

# iptables -t nat -A PREROUTING -i eth1 -p tcp --dport 80 -j DNAT --to-destination 10.8.4.2 # iptables -t nat -A PREROUTING -i eth1 -p tcp --dport 22 -j DNAT \ --to-destination 10.8.4.2:8008

#### **SNAT vs DNAT**

SNAT i DNAT to zupełnie dwie niezależne rzeczy!

- zarówno SNAT i DNAT dokonują translacji adresów źródłowych jak i adresów docelowych, ale
- dla danego żądania i odpowiedzi:
	- SNAT: najpierw translacja adresów źródłowych w żądaniach, a później translacja adresów docelowych w odpowiedziach,
	- DNAT: najpierw translacja adresów docelowych w żądaniach, a później translacja adresów źródłowych w odpowiedziach,
- może być SNAT bez DNAT (patrz punkt 2 następnego Zadania),
- może być DNAT bez SNAT (patrz punkty 6-7 następnego Zadania).

## **Zadanie 1 (1)**

Do rozwiązania w rzędach, min. 3 komputery PC1–PC3.

Konfiguracja podstawowa:

- dwie oddzielne sieci prywatne PC1–PC2 (na p4p1) i PC2–PC3 (na p4p2)
- PC1, PC3: dla pewności wyłączony interfejs em1,
- PC2: ustawione przekazywanie pakietów: sysctl -w net.ipv4.conf.all.forwarding=1,
- PC3: PC2 jako domyślna brama (adres interfejsu p4p2).

## **Zadanie 1 (2)**

- 1. Ustaw na PC2 maskaradę adresów tak, żeby PC1 i PC3 mogły korzystać z Internetu (PC1 nie ma routingu domyślnego, więc w tym momencie Internet nie będzie działać). Uwaga na /etc/resolv.conf.
- 2. Sprawdź czy PC3 może łączyć się z PC1. Jeśli nie, napraw to używając SNAT.
- 3. Używając wiresharka zobacz jakie adresy ma ustawiony pakiet wysłany z PC1 do PC3 na każdym komputerze.
- 4. Zmień TTL pakietów przechodzących przez PC2 z PC3 do PC1 na 1, zaobserwuj (w wiresharku) co się dzieje.
- 5. Włącz na PC3 program nasłuchujący na wybranym porcie.
- 6. Skonfiguruj PC2 tak, by PC1 mógł połączyć się z programem działającym na PC3 używając adresu PC2.
- 7. Skonfiguruj PC2 tak, by PC1 mógł połączyć się z serwerem SSH działającym na PC3 używając adresu PC2 i portu innego niż 22.
- 8. Używając wiresharka zobacz jak modyfikowane są pakiety z powyższych poleceń.

#### **Rozwiązanie – przykładowe komendy**

Konfiguracja:

PC1 PC2 PC3 em1: 150.254.32.66/26  $p4p1: 192.168.1.1/24 -- 192.168.1.2/24$ <br> $p4p2: 192.168.111.2/24$ p4p2: 192.168.111.2/24 -- 192.168.111.1/24 PC2: # iptables -t nat -A POSTROUTING -o em1 -j MASQUERADE # iptables -t nat -A POSTROUTING -s 192.168.111.0/24 -d 192.168.1.0/24 \ -j SNAT --to-source 192.168.1.2 # iptables -t mangle -A POSTROUTING -s 192.168.111.0/24 -d 192.168.1.0/24 \ -j TTL --ttl-set 1 # iptables -t nat -A PREROUTING -p tcp --dport 74 -j DNAT --to-destination 192.168.111.1:74 # iptables -t nat -A PREROUTING -p tcp --dport 1234 -j DNAT \ --to-destination 192.168.111.1:22

#### **Rozwiązanie – aktualny stan tablicy** nat

#### # iptables -t nat -L

```
Chain PREROUTING (policy ACCEPT)
target prot opt source destination
DNAT tcp -- anywhere anywhere tcp dpt:74 \
                                             t_0 192.168.111.1:74
DNAT tcp -\frac{1}{2} anywhere anywhere tcp dpt:1234 \
                                             to 192.168.111.1:22
Chain INPUT (policy ACCEPT)
target prot opt source destination
Chain OUTPUT (policy ACCEPT)
target prot opt source destination
Chain POSTROUTING (policy ACCEPT)
target prot opt source destination
MASQUERADE all -- anywhere anywhere
SNAT all -- 192.168.111.0/24 192.168.1.0./24 to:192.168.1.2
# iptables -t mangle -L
...
Chain POSTROUTING (policy ACCEPT)
target prot opt source destination
TTL all -- 192.168.111.0./24 192.168.1.0./24 TTL set to 1
```